# Meriden's Online Systems for Parents

Use your Meriden username and password to access the following online systems:

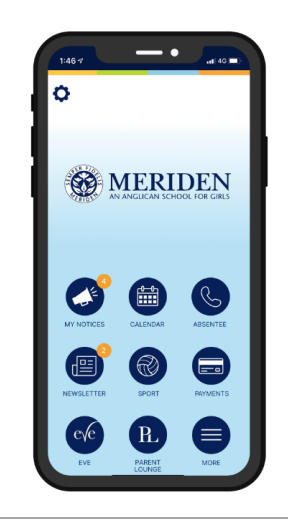

# **The Meriden App**

The Meriden App is the primary way the School communicates with parents. Please make sure you download the app on your phone.

- Receive important School notices and updates
- View the School calendar
- Read the School newsletter
- Access information about Meriden Sports and Cocurricular Activities
- Access information about many other areas of Meriden
- Use the links on the home screen to access the mobile version of eVe or Parent Lounge

#### **How to download the Meriden App**

• Download the Meriden App to your phone from the App Store (for iPhones) or Google Play (for Android phones)

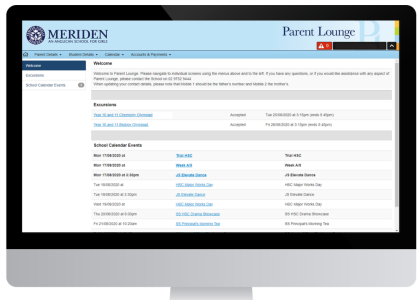

### **Parent Lounge**

- Update your address and contact details
- Update your daughters' medical details
- Provide permission for incursions and excursions
- Pay for incursions and excursions not included in the Resource Fee
- View termly invoices and recent payments
- Pay termly invoices using a credit card

#### **How to find Parent Lounge**

- Mobile version use the Parent Lounge link on the Meriden App
- Desktop version use the Parent Lounge link on eCentral

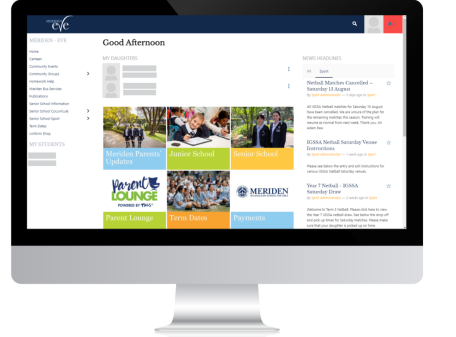

#### **eVe**

- Access your daughters' eReport (Years 7-9)
- View your daughters' timetable (Year 7-12)
- View important School notices and updates
- Access information about Meriden Sports and Cocurricular Activities
- Access information about many other areas of Meriden

#### **How to find eVe**

- Mobile version use the eVe link on the Meriden App
- Desktop version use the eVe link on eCentral

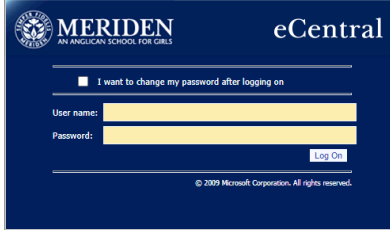

## **eCentral**

- Change your password
- Use the links on the home screen to access eVe or Parent Lounge

## **How to find eCentral**

Go to ecentral.meriden.nsw.edu.au or

Go to the School's website (www.meriden.nsw.edu.au) and click on the eCentral link at the top of the screen.

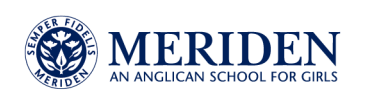

# **Your Meriden Username and Password**

If you would like assistance with your username, password or any aspect of Meriden's online systems for parents, please call Meriden ICT on +61 2 9752 9444.

You need your Meriden username and password to access Meriden's online systems for parents. You can find your username on your Meriden termly invoice. Assuming you have never changed it, your password can be found on the termly invoice also.

Your username is your account number with an extra 0 at the beginning. For example, if your account number is 001234, your username is 0001234. Your password is your BPay reference number.

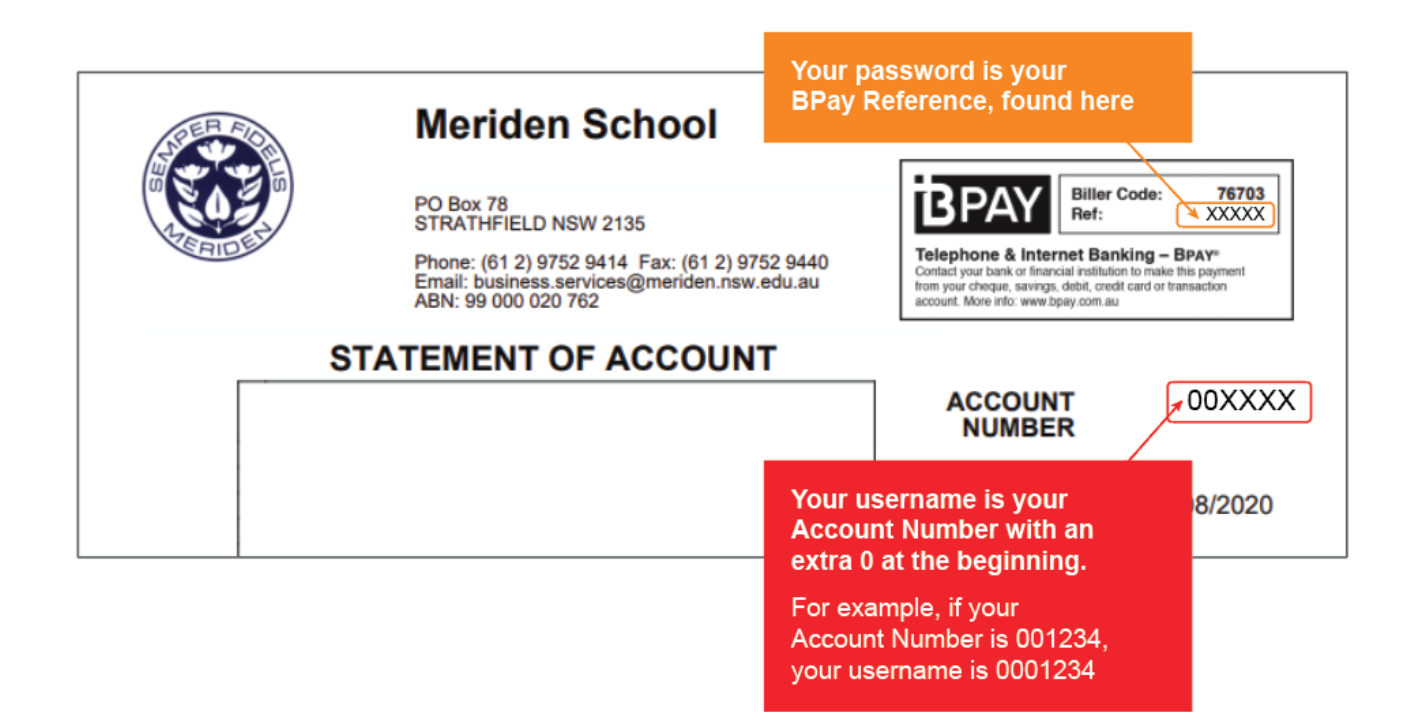

# **Changing Your Password**

You are welcome to leave your password as your BPay reference number, but if you would like to change it, you can do so by logging onto eCentral.

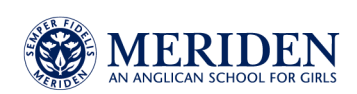